### **USCIS ELIS Account Set Up Process**

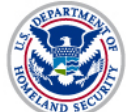

**Contact Us** 

U.S. Citizenship<br>and Immigration<br>Services

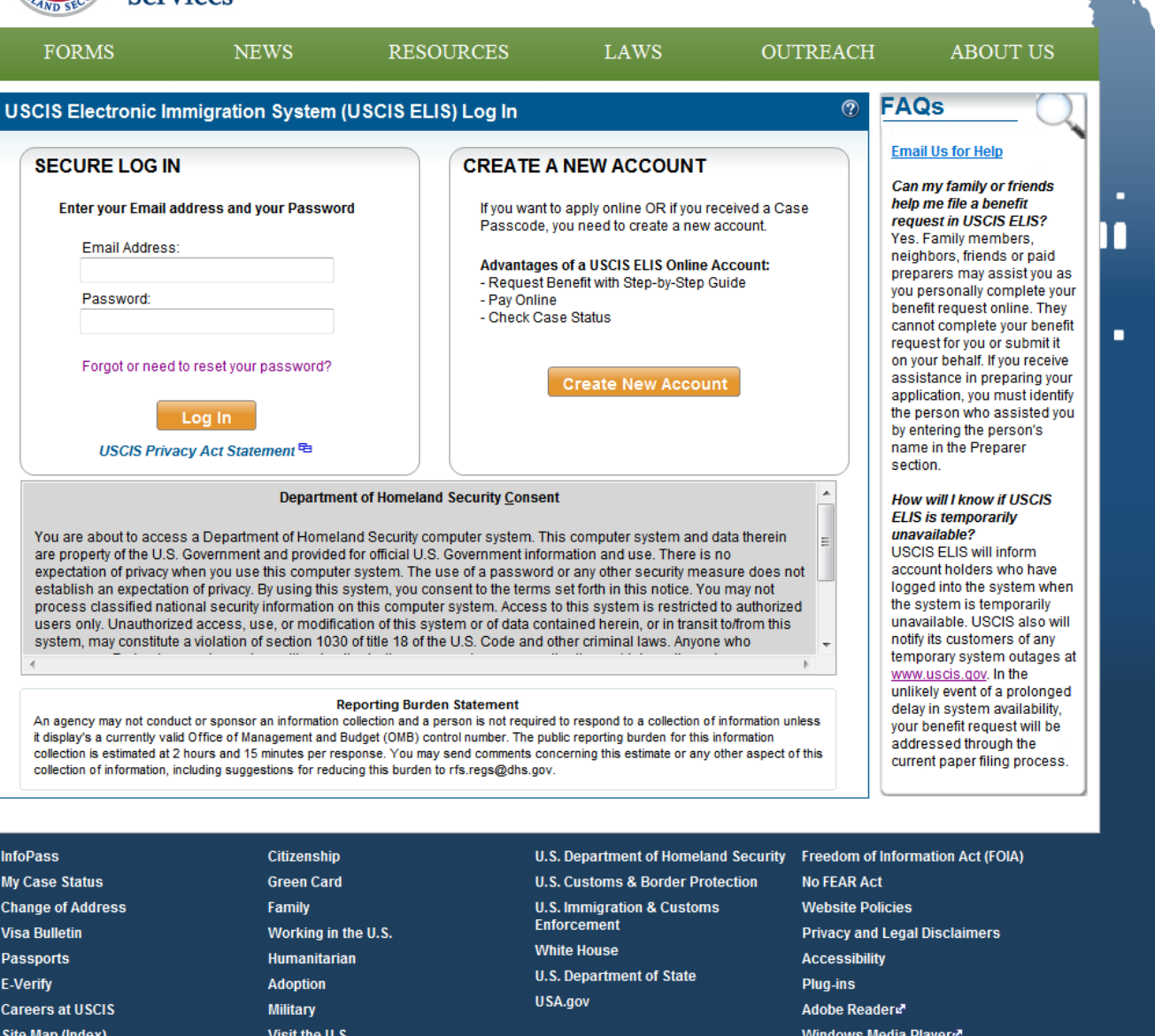

USCIS ELIS Help (Accessible PDF) | USCIS ELIS Help | Log In

Archive

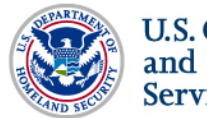

**U.S. Citizenship** and Immigration **Services** 

USCIS ELIS Help (Accessible PDF) | USCIS ELIS Help | Log In

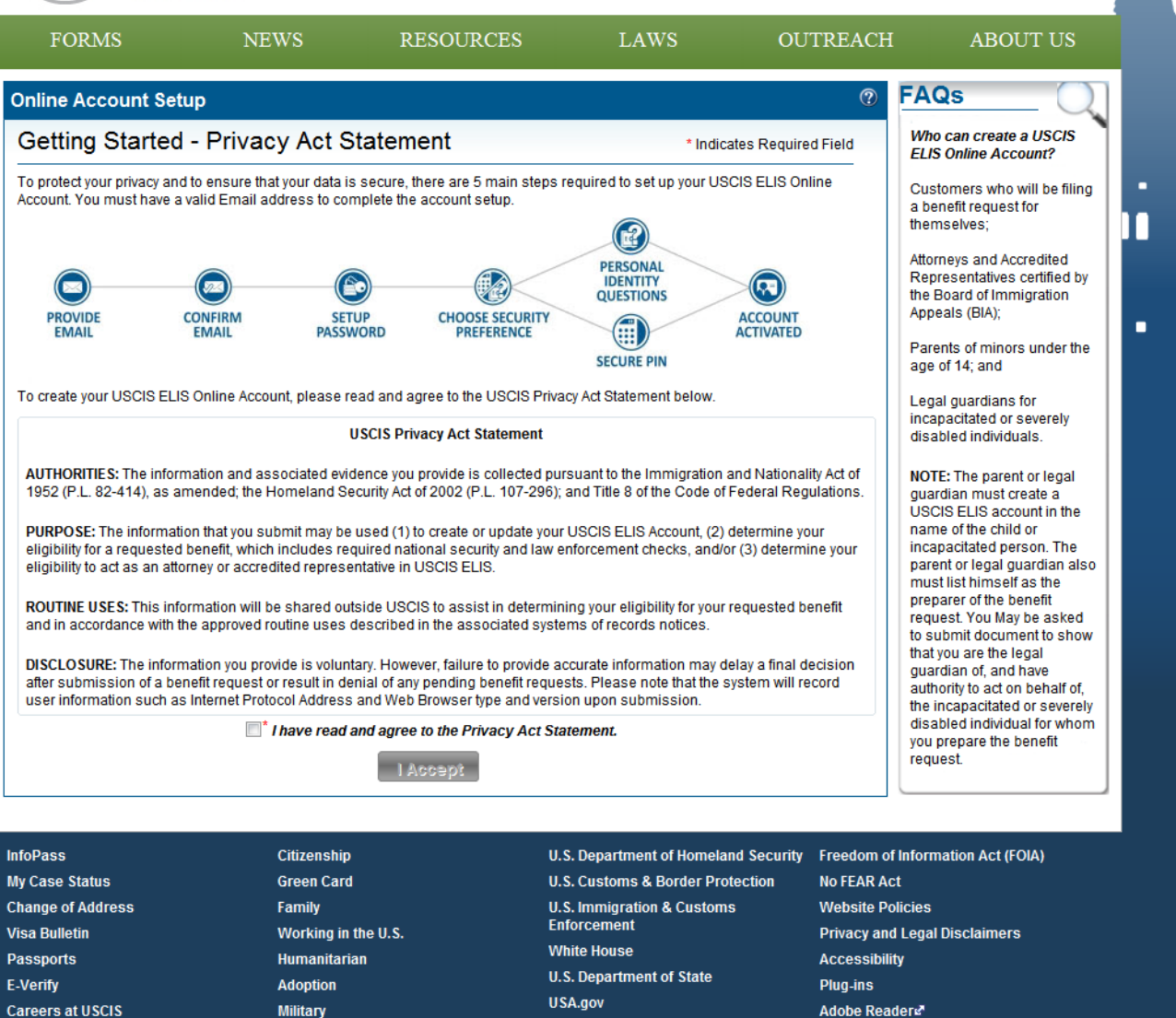

**Site Map (Index)** 

**Contact Us** 

**Military** Visit the U.S. Adobe Readers<sup>7</sup> Windows Media Players **Archive** 

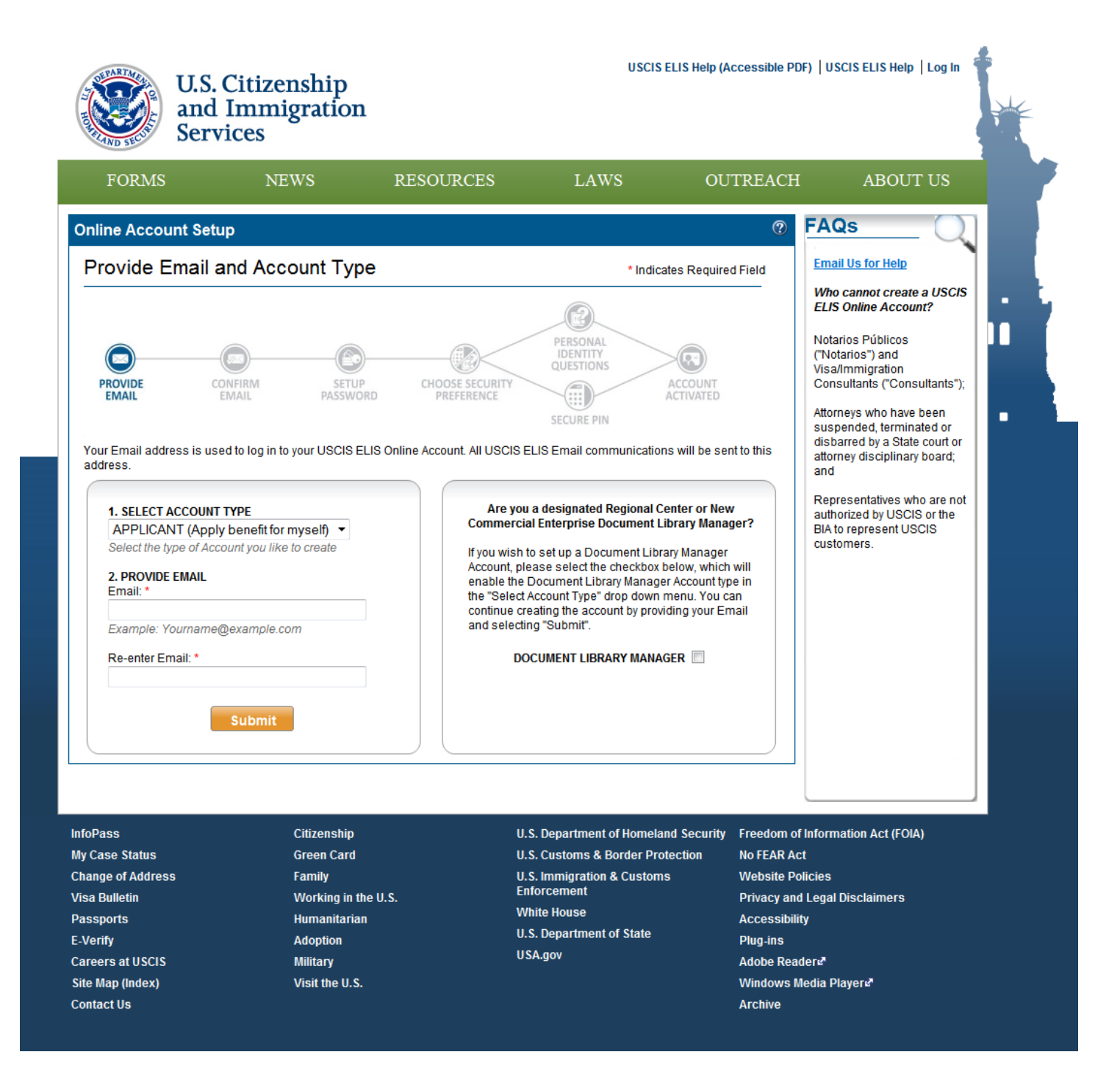

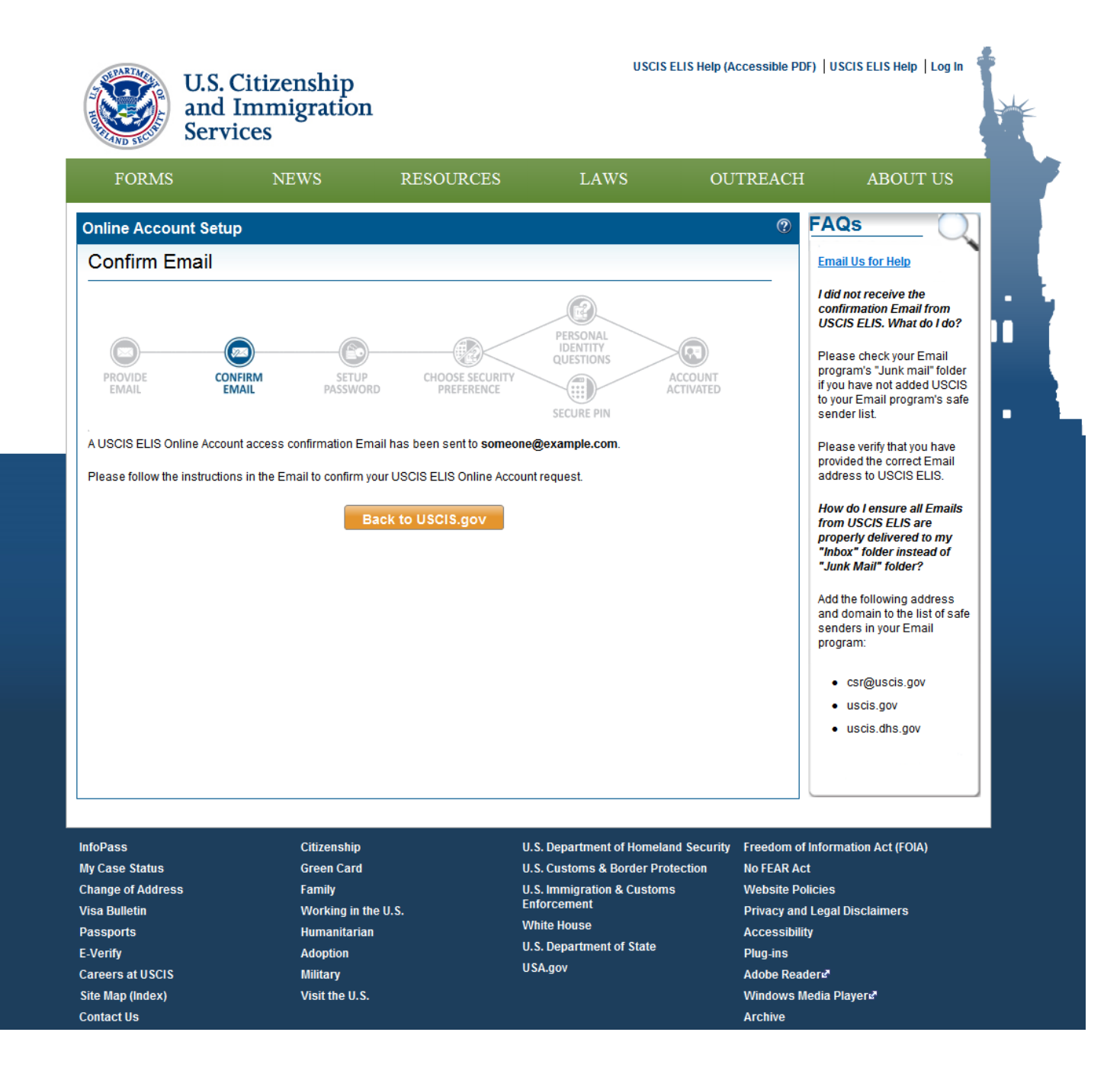

### Create Applicant Online Account - Email Confirmation Notification message (select link to return to USCIS ELIS)

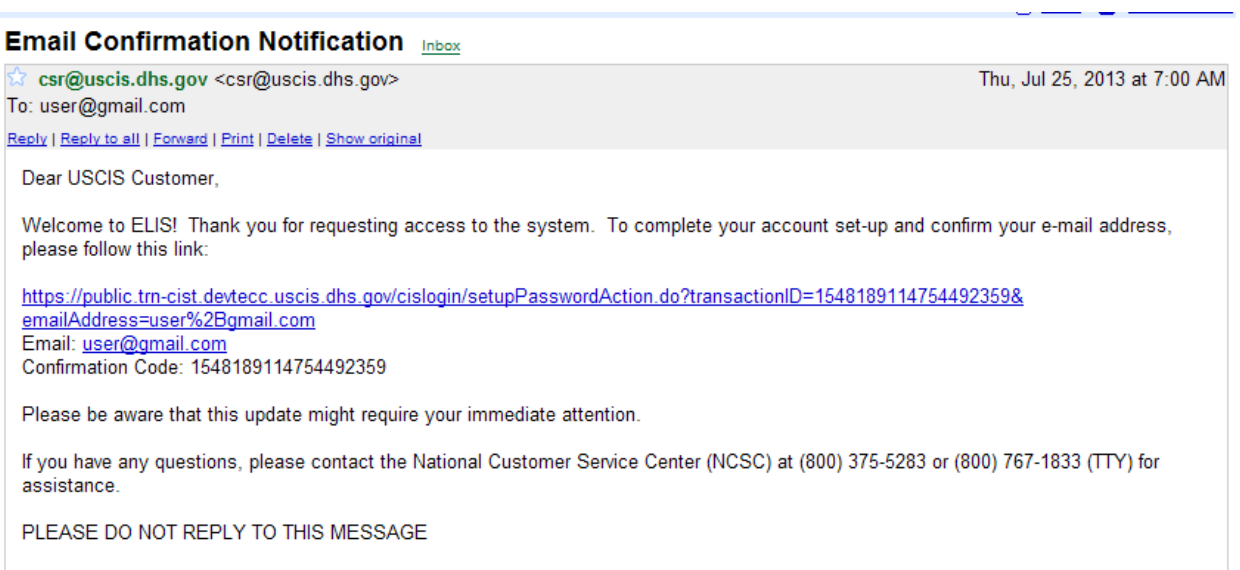

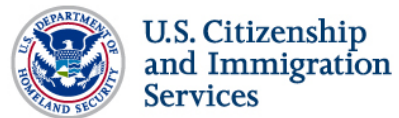

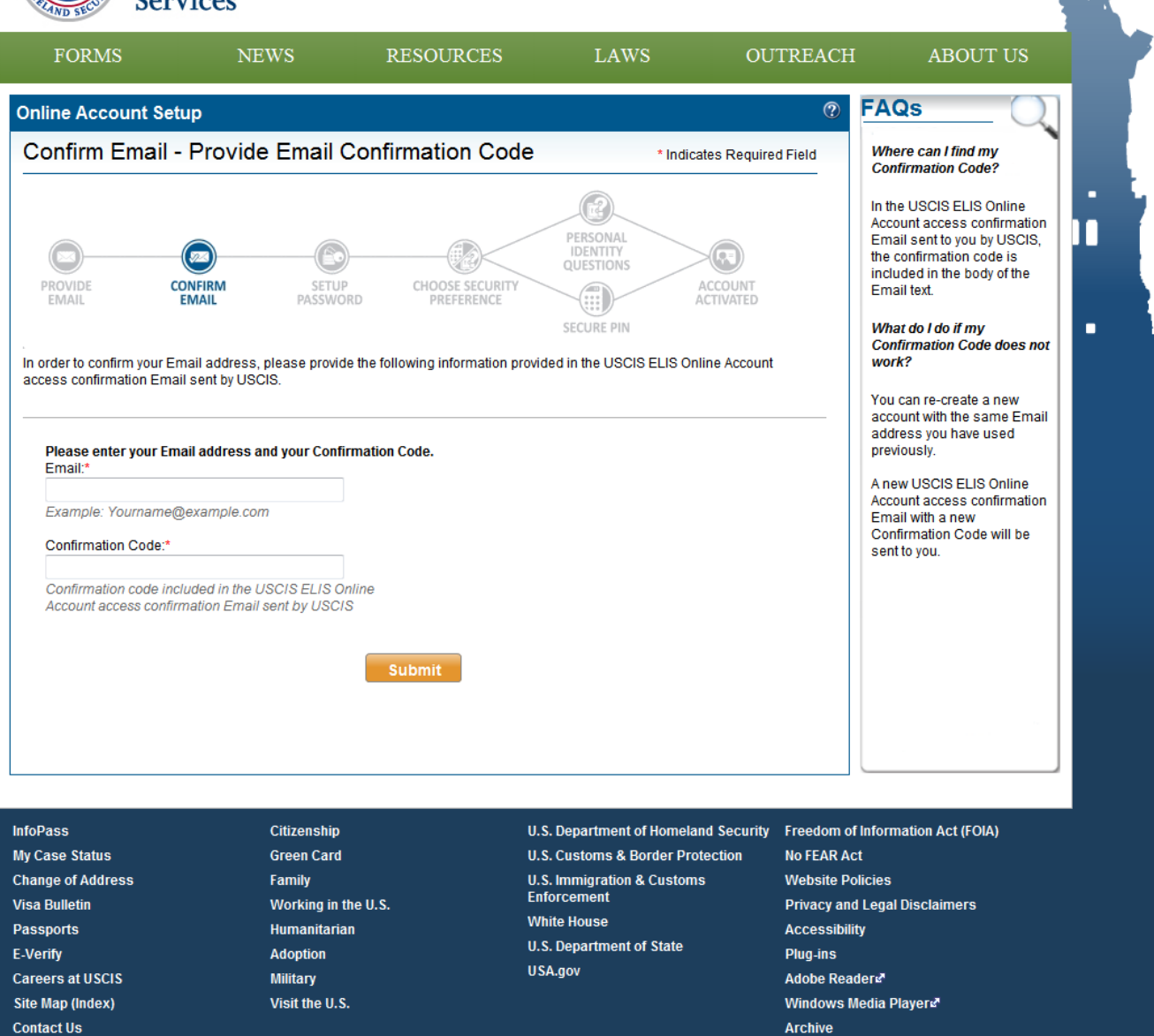

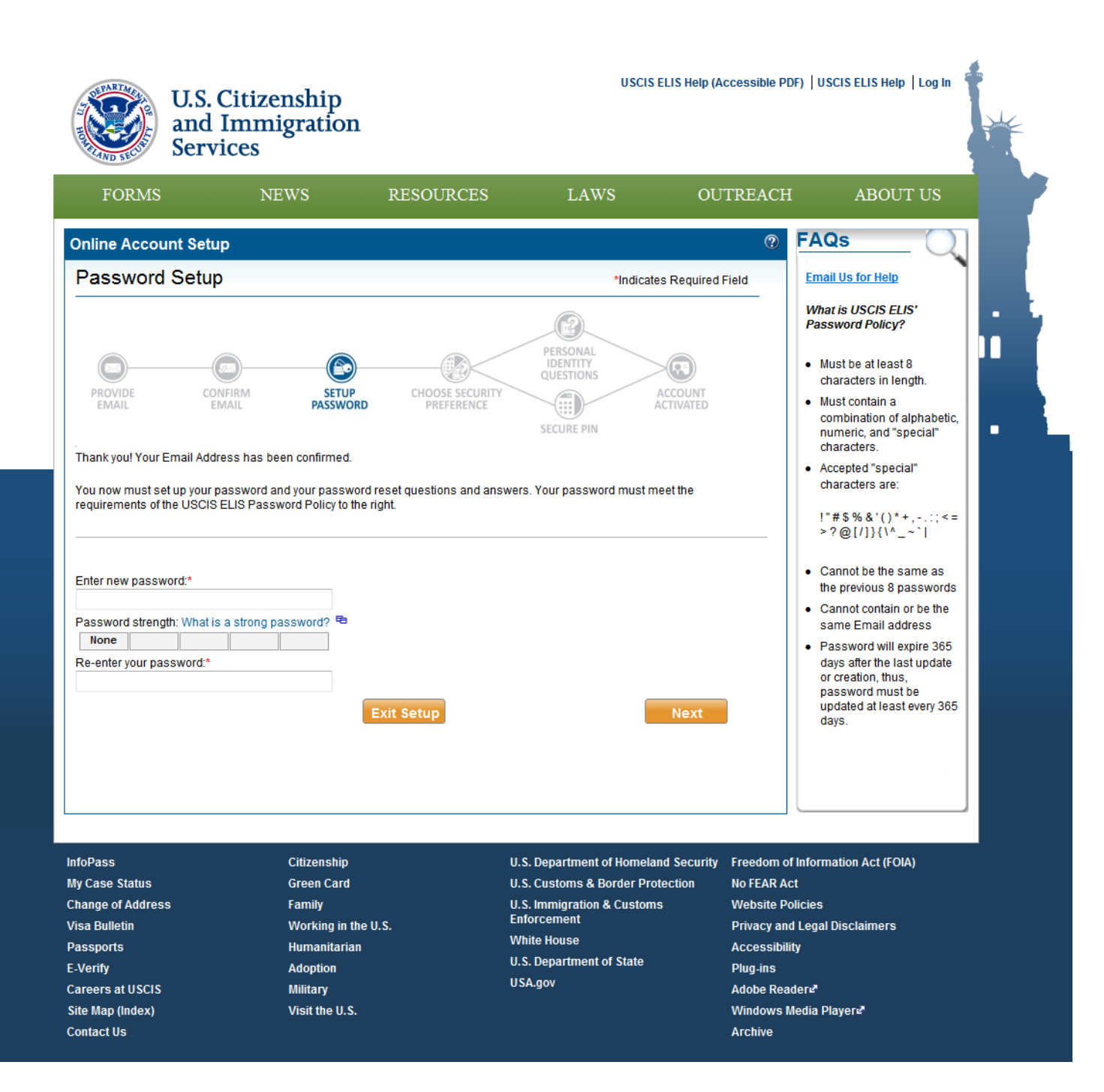

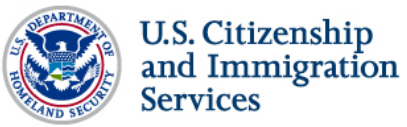

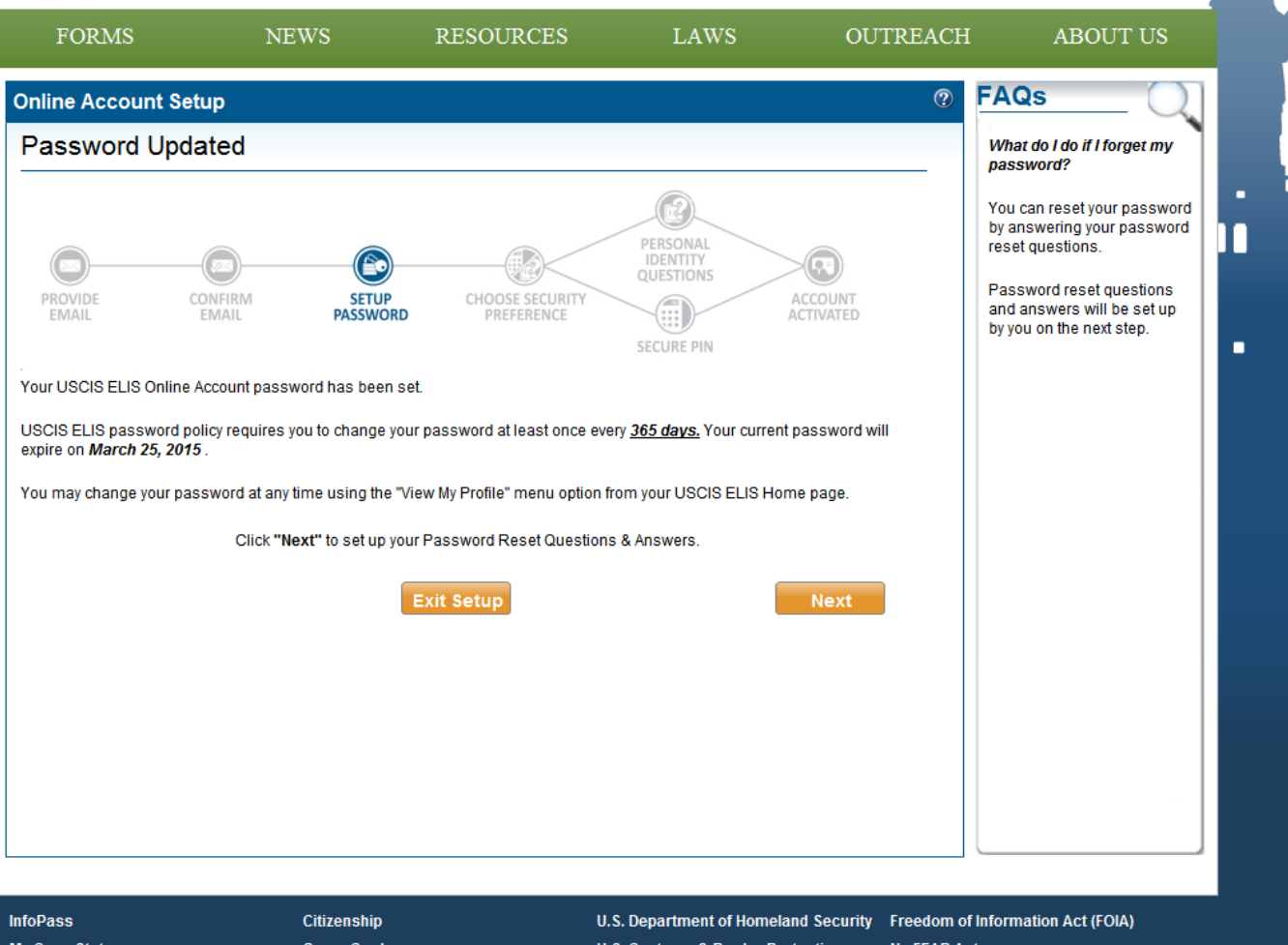

**My Case Status Change of Address Visa Bulletin** Passports E-Verify **Careers at USCIS** Site Map (Index) **Contact Us** 

# **Green Card**

- Family Working in the U.S. Humanitarian Adoption Military Visit the U.S.
- **U.S. Customs & Border Protection** U.S. Immigration & Customs<br>Enforcement **White House U.S. Department of State** USA.gov
- **No FEAR Act Website Policies Privacy and Legal Disclaimers** Accessibility **Plug-ins** Adobe Readers' Windows Media Players Archive

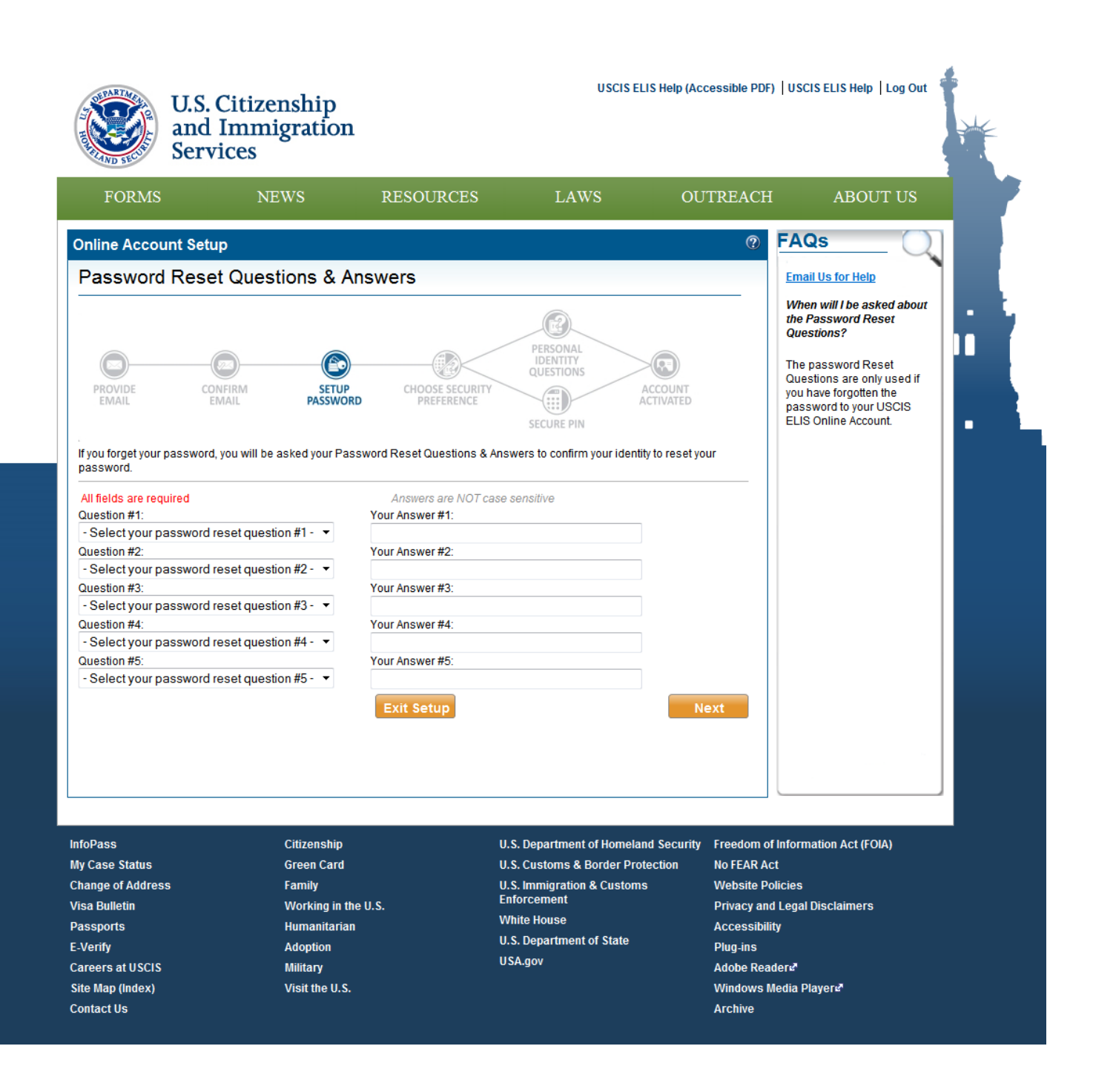

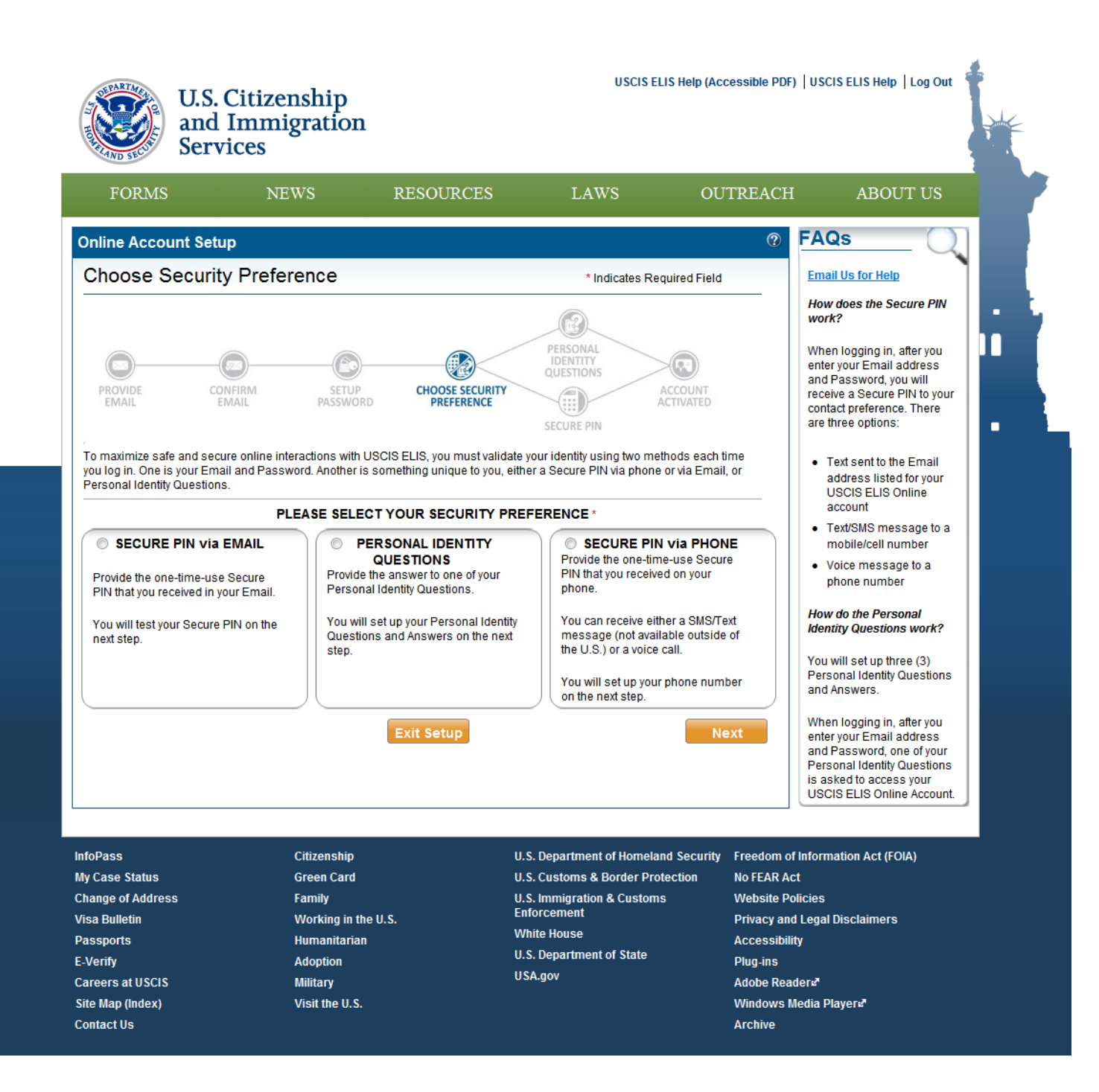

#### **One Time PIN (OTP) via Email**

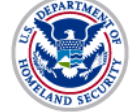

U.S. Citizenship<br>and Immigration **Services** 

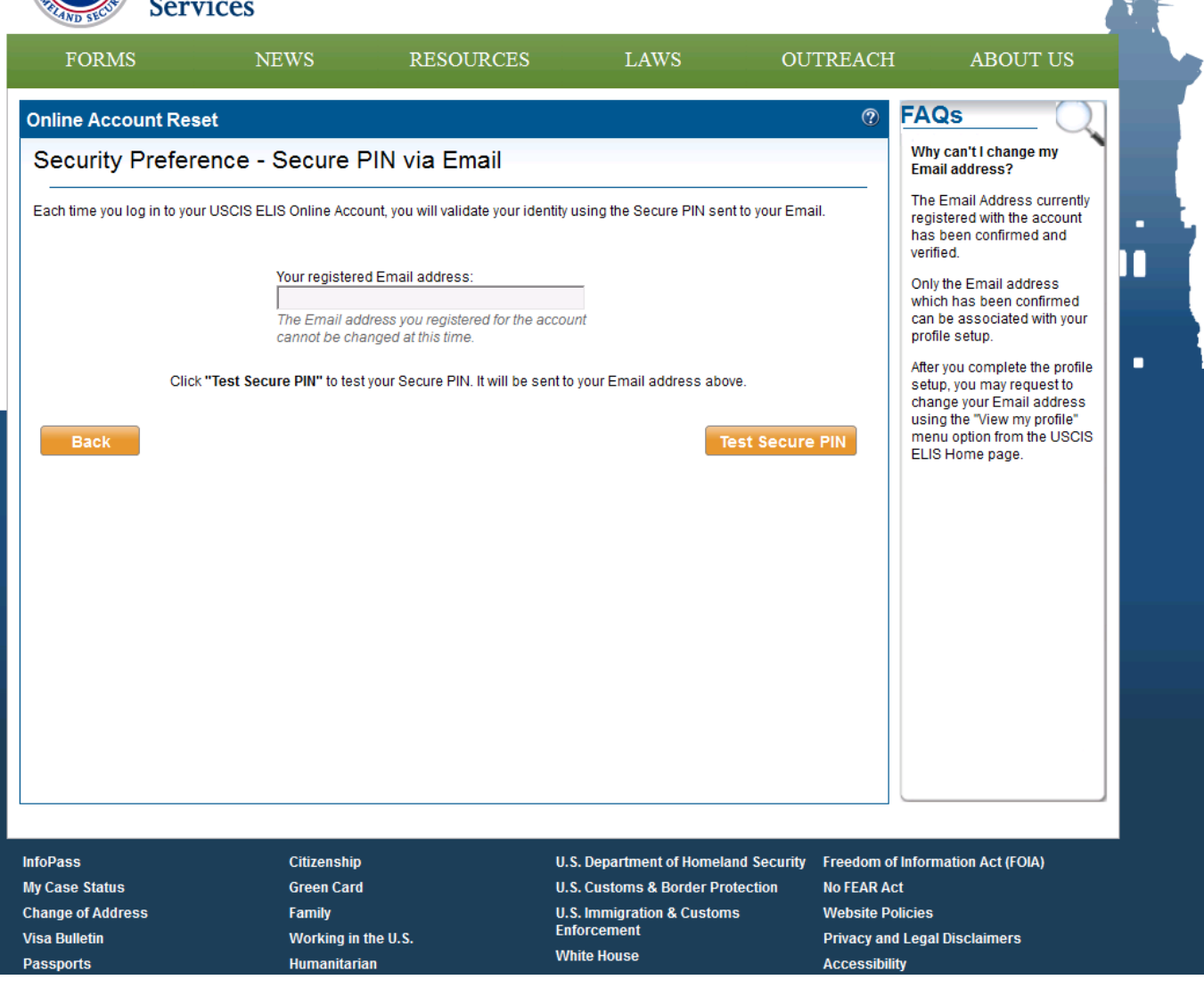

#### **OTP via Personal Identity Questions**

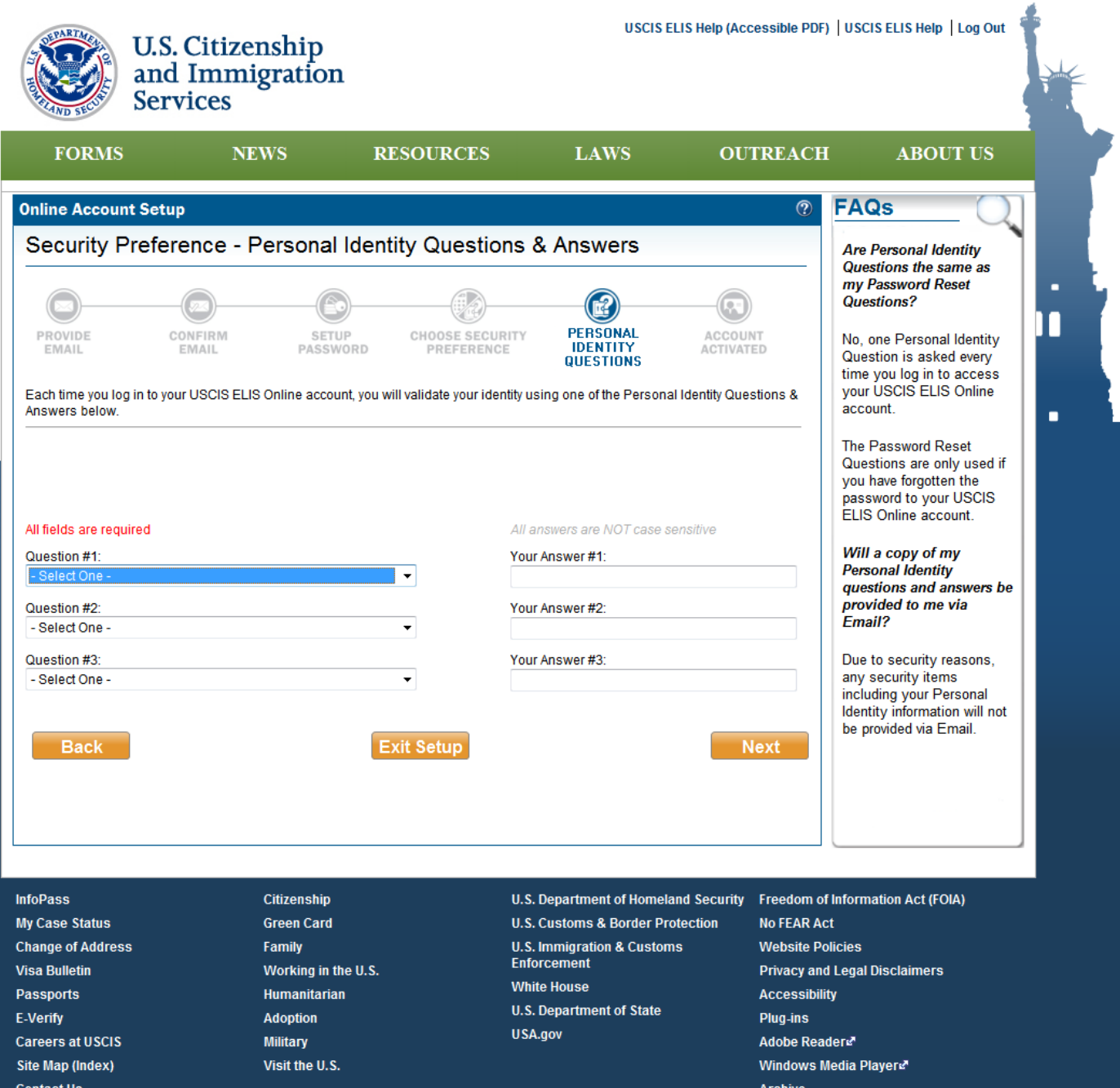

#### **OTP via SMS/Text Message**

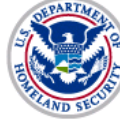

U.S. Citizenship<br>and Immigration<br>Services

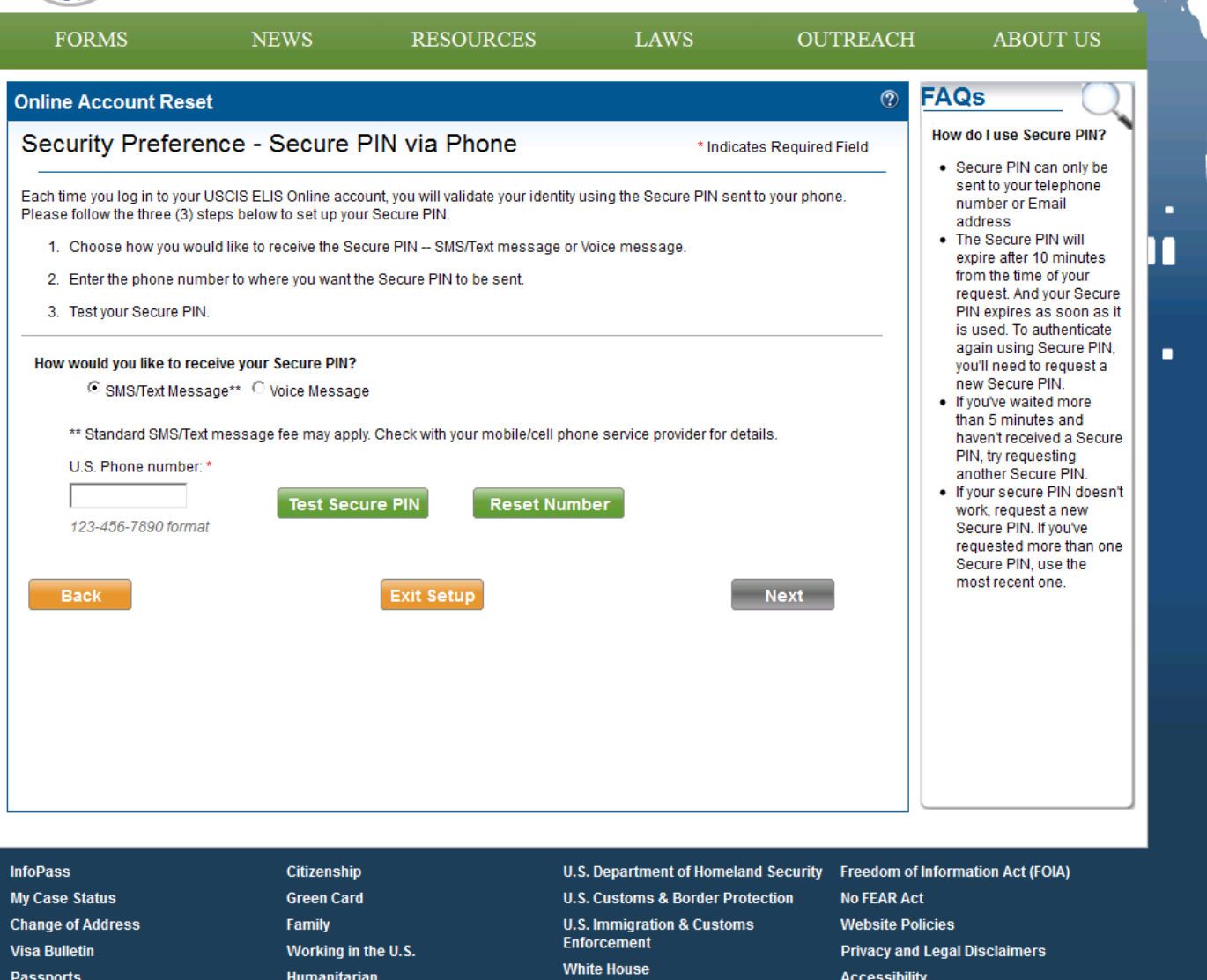

#### **OTP Test**

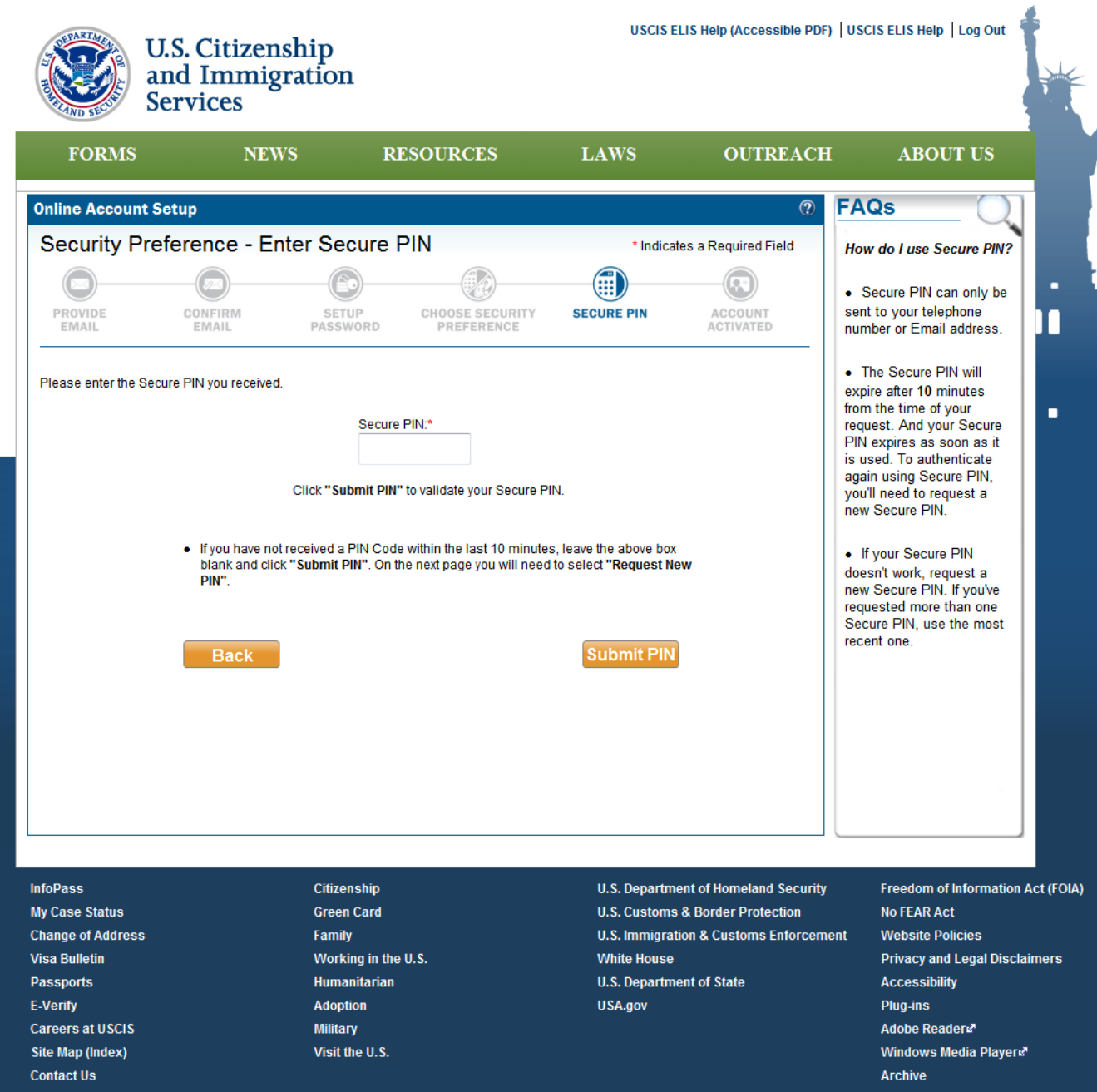

![](_page_14_Picture_0.jpeg)

Site Map (Index)

**Contact Us** 

Visit the U.S.

USCIS ELIS Help (Accessible PDF) | USCIS ELIS Help | Log Out

![](_page_14_Picture_2.jpeg)

Windows Media Players

**Archive** 

![](_page_15_Picture_0.jpeg)

![](_page_16_Picture_0.jpeg)

**FORMS RESOURCES** LAWS **OUTREACH ABOUT US NEWS**  $\circledR$ **FAQs** Log In - Verify Identity **Provide Secure PIN How do I use Secure PIN?** Please provide your Secure PIN in order to verify your identity and access your account more securely. • Secure PIN can only ٠ be sent to your telephone number or П The Secure PIN will be sent to a telephone number or Email registered with your account. Email address • The Secure PIN will expire after 10 If you need to change the registered telephone number or Email with your account, please contact a USCIS Customer Service minutes from the Representative at 1-800-375-5283. time of your request. ٠ And your Secure PIN Click "Request Secure PIN" to have your Secure PIN sent to your phone or Email. expires as soon as it Request Secure PIN is used. To Cancel authenticate again using Secure PIN, you'll need to request a new Secure PIN. . If you've waited more than 5 minutes and haven't received a Secure PIN, try requesting another Secure PIN • If your secure PIN doesn't work, request a new Secure PIN. If you've requested more than one Secure PIN, use the most recent one. **InfoPass** Citizenship U.S. Department of Homeland Security Freedom of Information Act (FOIA) **My Case Status U.S. Customs & Border Protection Green Card No FEAR Act U.S. Immigration & Customs Change of Address** Family **Website Policies Enforcement Visa Bulletin** Working in the U.S. **Privacy and Legal Disclaimers White House Passports** Humanitarian **Accessibility U.S. Department of State** E-Verify **Adoption Plug-ins** USA.gov **Careers at USCIS Military** Adobe Readers<sup>\*</sup> **Site Map (Index)** Visit the U.S. Windows Media Players<sup>®</sup> **Contact Us Archive** 

![](_page_17_Picture_0.jpeg)

![](_page_17_Picture_8.jpeg)

## **Customer Home Screen after Log In**

![](_page_18_Picture_1.jpeg)

U.S. Citizenship<br>and Immigration

![](_page_18_Picture_19.jpeg)

# **Profile (Blank until after an application is submitted by the customer via USCIS ELIS)**

![](_page_19_Picture_4.jpeg)

#### **Security Preferences**

![](_page_20_Picture_1.jpeg)

![](_page_21_Picture_0.jpeg)

![](_page_21_Picture_1.jpeg)

**Contact Us** 

U.S. Citizenship<br>and Immigration<br>Services

USCIS ELIS Help (Accessible PDF) | USCIS ELIS Help | Log In

Archive

![](_page_21_Picture_17.jpeg)

![](_page_22_Picture_0.jpeg)

![](_page_22_Picture_6.jpeg)

![](_page_23_Picture_0.jpeg)

![](_page_23_Picture_7.jpeg)

![](_page_23_Picture_8.jpeg)

![](_page_24_Picture_0.jpeg)

![](_page_24_Picture_2.jpeg)

![](_page_25_Picture_0.jpeg)

U.S. Citizenship<br>and Immigration<br>Services

![](_page_25_Picture_8.jpeg)

![](_page_26_Picture_0.jpeg)

**FORMS** LAWS **OUTREACH NEWS RESOURCES ABOUT US FAQs**  $\circledcirc$ Password **Password Reset Email Us for Help** \*Indicates Required Field **What is USCIS ELIS' Password Policy?** Enter new password:\* n • Must be at least 8 Password strength: What is a strong password? characters in length. None Τ • Must contain a combination of alphabetic. Re-enter your password:\* numeric, and "special" ۰ characters. • Accepted "special" **Exit Setup Next** characters are: !"#\$%&'()\*+,-.:;<=<br>>?@[/]}{\^\_~`| • Cannot be the same as the previous 8 passwords • Cannot contain or be the same Email address · Password will expire 365 days after the last update or creation, thus,<br>password must be updated at least every 365 days. U.S. Department of Homeland Security Freedom of Information Act (FOIA) **InfoPass** Citizenship My Case Status **Green Card U.S. Customs & Border Protection No FEAR Act Change of Address** Family **U.S. Immigration & Customs Website Policies Enforcement Visa Bulletin** Working in the U.S. **Privacy and Legal Disclaimers White House** Passports Humanitarian **Accessibility U.S. Department of State** E-Verify **Adoption Plug-ins** USA.gov **Careers at USCIS** Adobe Readers<sup>®</sup> **Military Site Map (Index)** Visit the U.S. Windows Media Players' **Contact Us Archive** 

![](_page_27_Picture_0.jpeg)

![](_page_27_Picture_59.jpeg)

![](_page_27_Picture_2.jpeg)